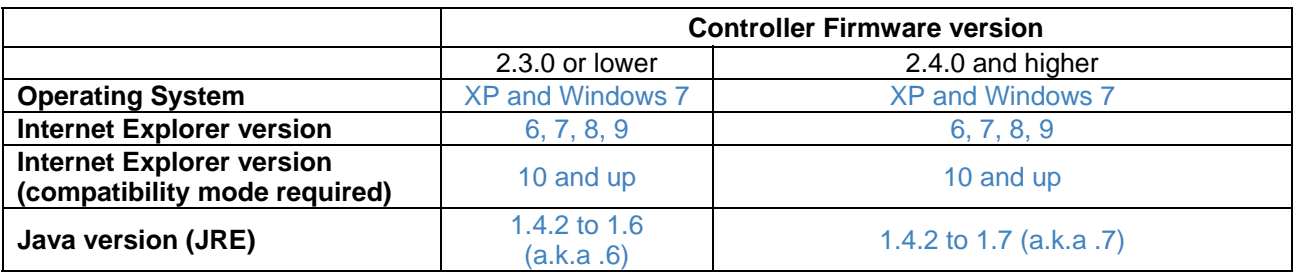

Link to download JRE version 6:

http://java.com/en/download/manual\_v6.jsp

Link to download JRE version 7:

http://www.java.com/en/download/windows\_xpi.jsp

The Java version installed on the user PC can be verified by visiting the following website:

http://java.com/en/download/installed.jsp

In some cases the Java Applet in the MPiec web server will not allow the user to view a page correctly. If such a situation arises try the following:

Do not allow Java to keep temporary files on your computer. Temporary files are meant to increase performance by reusing information previously obtained from a device such as the MPiec, but this may cause errors or confusion in situations where the timestamp on the computer or controller are modified, or the controller firmware is downgraded.

An example of temporary files causing incorrect operation is, after downgrading from firmware 2.5 to 2.4 (or switching the cable from one controller to another having the same IP address, such as the default 192.168.1.1)

Open Windows Control Panel and locate the Java settings. Uncheck the box "Keep temporary files on my computer" to avoid these issues.

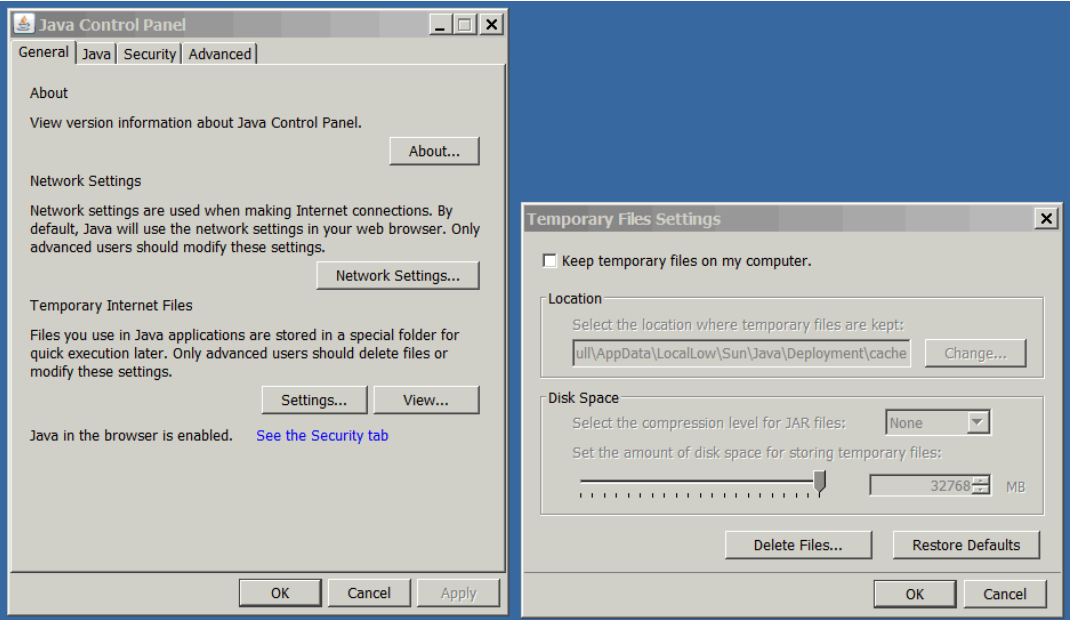